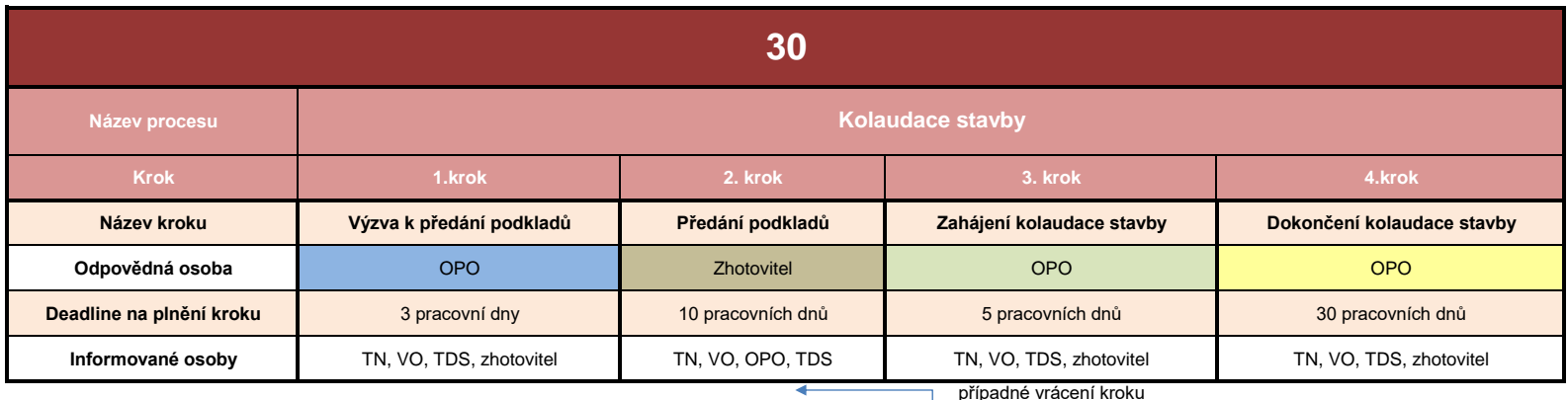

# **0. krok**

Na základě zápisu z Kontrolního dne stavby OPO založí workflow "30 kolaudace stavby" dle výše uvedeného schématu. Pro veškerou komunikaci ve WF je nutné vždy zaškrtnout tlačítko "**sdílet data mezi jednotlivými kroky**".

## **1. krok**

OPO vyzve zhotovitele k předání všech podkladů ke kolaudaci.

### **2. krok**

Zhotovitel obdrží do e-mailu zprávu, že má úkol ve workflow. Zhotovitel nahraje požadované podklady ke kolaudaci do programu Proconom. Cesta k nahrání a uložení podkladů do programu: otevření požadované stavby- dokumenty- 03 realizace staveb- 07 zprovoznění stavby, následně bude spárován s daným úkolem ve workflow vč. stručného popisu.

V případě, že se vrátí dokument od OPO (3. krok) s připomínkami, zhotovitel opraví a opět nahraje stejným způsobem jako předtím.

### **3. krok**

OPO, po kontrole a posouzení TDS, zkontroluje vložené podklady napíše "Bez připomínek" nebo neschválí a do okna "připomínky" napíše své připomínky k podkladům a vrátí do předchozí kroku.

Po schválení předává podklady příslušnému stavebnímu úřadu ke kolaudačnímu řízení.

### **4. krok**

OPO po obdržení kolaudačního souhlasu nahraje daný dokument do složky 07 zprovoznění stavby.

#### **Všeobecné poznatky:**

Všechny osoby, které se podílejí na stavbě, tzn. odpovědné a informované osoby dostávají zprávy do e-mailu o průběhu zadaného úkolu. Zhotovitel nahraje dokument ve formátu pdf. a IFC. Formát IFC se týka zejména DSPS a GP.

Objednatel si vyhrazuje právo změnit výše uvedené schéma, zjm. deadline úkolu. V případě otázek týkající se výše uvedeného popisu, kontaktujte OPO.